How to Link College Board account to Khan Academy account – student should use the same email for both accounts.

> 1. Students are logged into Khan Academy or Students create a Khan Academy account.

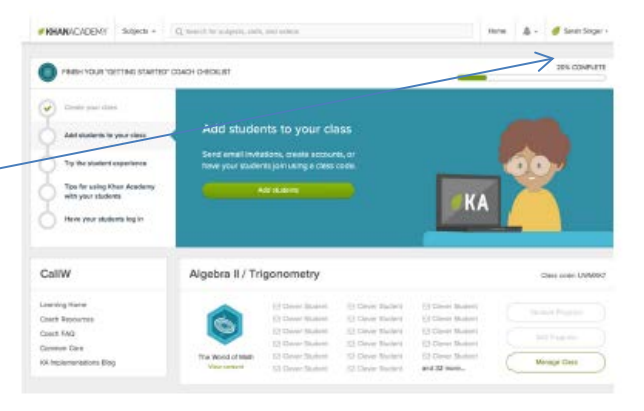

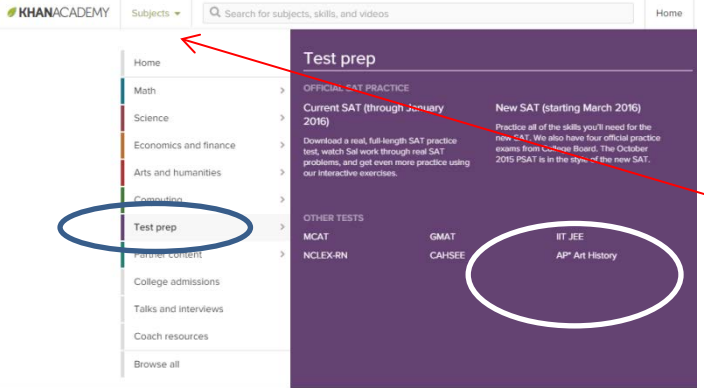

12. Students navigate to Test Prep on the subjects tab and choose New SAT

3. Student will be asked if they have taken the PSAT.

Choose A to link accounts from PSAT

Choose B for Diagnostic Quizzes (No PSAT)

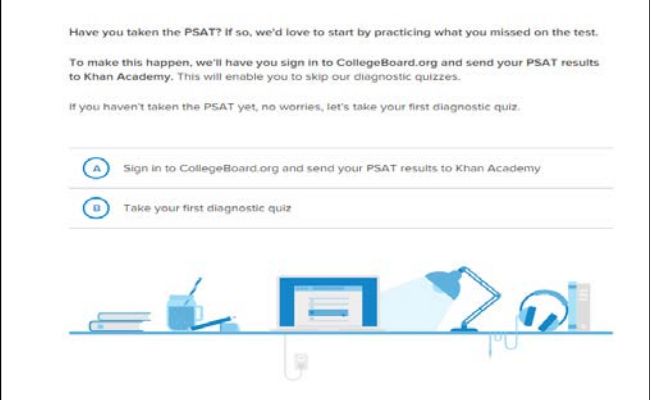

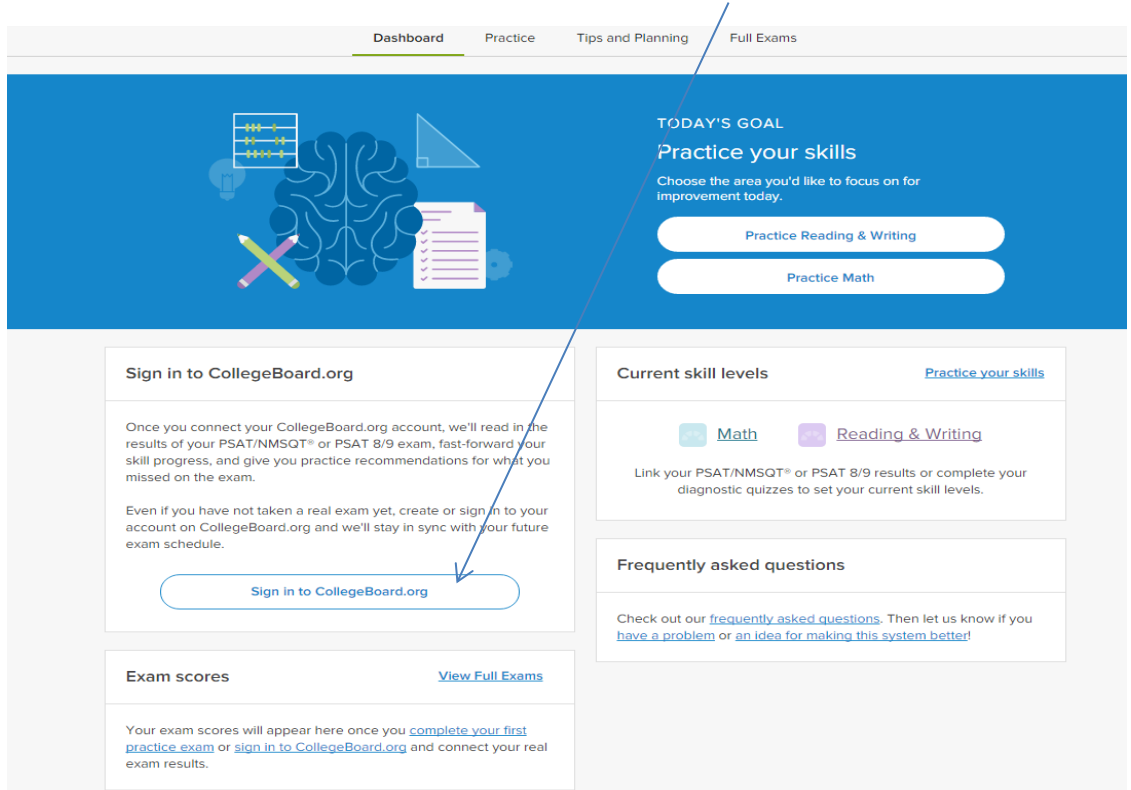

ノ

4. Now, students can sign into their existing College Board Account or create one here:

5. Once logged into College Board, the students will be able to link accounts!

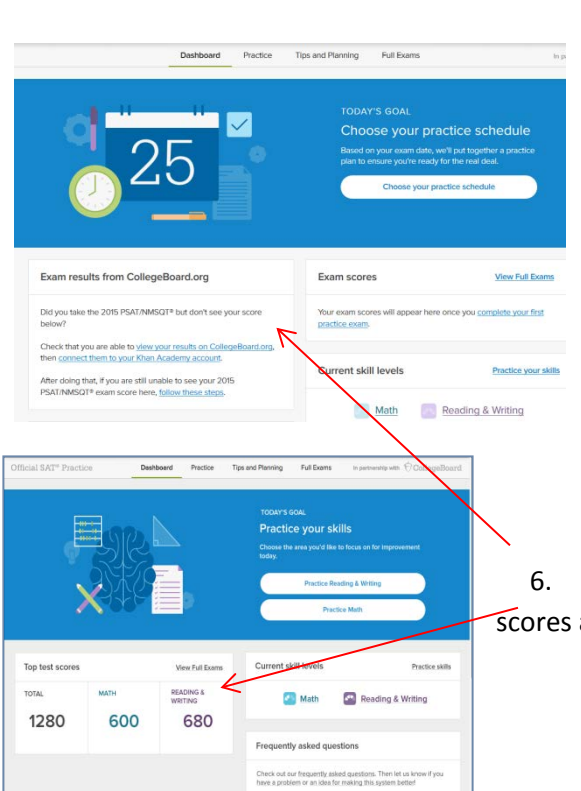

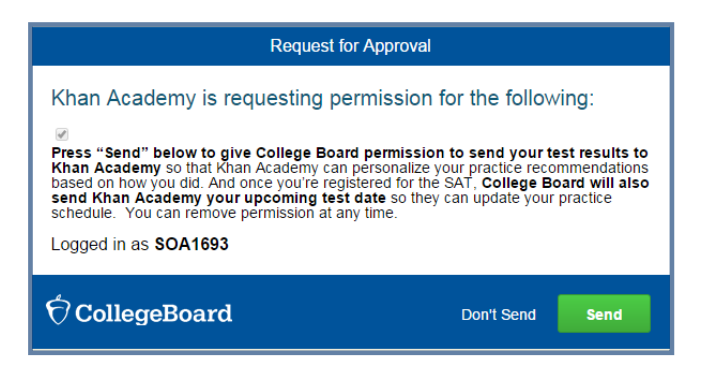

6. Accounts are linked! No scores are available yet or scores are sent to Khan Academy.